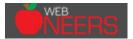

## Looking at WebNEERS through a new set of eyes! More than just a data collection system

## Anatomy of WebNEERS

| <b>WEB</b><br>NEERS | Online Help Desk | VebNEERS Manuals | User Login | (Institute User) | 29:30 | Logout |
|---------------------|------------------|------------------|------------|------------------|-------|--------|
| Home                |                  | •                |            |                  |       |        |
|                     |                  |                  |            | Institute Nan    | ne 2  | 015 🔻  |

<u>Online Help Desk</u> – access to assistance in addressing questions, comments, and concerns experienced <u>WebNEERS Manuals</u> – online versions of the documentation and instructions for using and reporting for WebNEERS

| Summary Reports                                    | Report                              | Function                                                                                                    | Uses                                                   |
|----------------------------------------------------|-------------------------------------|----------------------------------------------------------------------------------------------------|--------------------------------------------------------|
| Adult                                              | Adult/Youth                         | Summarizes the demographic data,                                                                                                 | Program management;                                    |
| Adult Summary                                      | Summary Report                      | program status and number of lessons                                                                                             | Success Story;<br>Impact Report                        |
| Adult Diet Summary  Adult Checklist Summary  Youth | Adult Diet<br>Summary               | Summarizes the 24-hour diet recall data                                                                                          | Program management;<br>Success Story;<br>Impact Report |
| Youth Summary     Youth Checklist Summary Staff    | Adult/Youth<br>Checklist<br>Summary | Summarizes the behavior checklist<br>data, however only the federal<br>questions are<br>included in the tables (adult)           | Program management;<br>Success Story;<br>Impact Report |
| Staff Summary                                      | Staff Summary                       | Summarizes staff hours and<br>demographic characteristics of staff;<br>Volunteer profile includes the tasks<br>performed summary | Program management                                     |

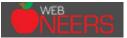

| Adı | Browse Adult Summary           |
|-----|--------------------------------|
| 6   | Browse Adult Diet Summary      |
| 6   | Browse Adult Checklist Summary |
| You | uth                            |
| 6   | Browse Youth Summary           |
| 6   | Browse Youth Checklist Summary |
| Sta | ff                             |
| 6   | Browse Staff Summary           |

| Report                                      | Function                                                                                                | Uses                  |
|---------------------------------------------|----------------------------------------------------------------------------------------------------|-----------------------|
| Browse Adult/<br>Youth Summary              | Lists the number of adults/youth by<br>Region and Filter                                                | Program<br>management |
| Browse Adult Diet<br>Summary                | Lists the number of adults with pre<br>and post-education recall data, by<br>Region and Filter          | Program<br>management |
| Browse Adult/<br>Youth Checklist<br>Summary | Lists the number of adults/youth<br>with pre and post-education<br>checklist data, by Region and Filter | Program<br>management |
| Staff Summary                               | Lists the number of professional,<br>paraprofessional and volunteers by<br>Region                       | Program<br>management |

| D | Data Management |  |  |
|---|-----------------|--|--|
|   | Export Data     |  |  |
|   | Migrate Data    |  |  |

| Manage Data  | Function                             | Uses                                     |
|--------------|--------------------------------------|------------------------------------------|
| Export Data  | Provide *.csv files of all data      | Program management;<br>Quality assurance |
| Migrate Data | Prepare data for new<br>program year | System maintenance                       |

\*The Institute Level export files do not provide the group name and/or any remarks that have been added to the system; the Region Level files contain these data.

| - | WEB |  |
|---|-----|--|
|   |     |  |

## Impact Report Infographic Guide to Data

|        | Infographic Statistic                                                                   | WebNEERS Report            | Section and Location                                                                                                    |
|--------|-----------------------------------------------------------------------------------------|----------------------------|----------------------------------------------------------------------------------------------------|
|        | Participant Total                                                                       | Adult Summary              | Section 1a                                                                                                    |
|        | Total family member reach                                                               | Adult Summary              | Section 1c                                                                                                    |
| Adult  | % adults improved in Food Resource<br>Management, Nutrition, & Food Safety<br>practices | Adult Checklist<br>Summary | Section IV- Proportion of participants who improved in<br>one or more in each cluster (first % listed for each<br>cluster) |
|        | % adults increased their daily physical activity                                        | Adult Diet Summary         | Section F- Percent with positive change in Physical<br>Activity                                                            |
|        | % adults ate more fruits or vegetables                                                  | Adult Diet Summary         | Section I.A.3 and 4- Percent with Positive Change at<br>Exit                                                               |
|        | Total Youth                                                                             | Youth Summary              | Section 2a- Total                                                                                                    |
| Youth* | % Improved in Diet Quality, Physical<br>Activity, & Food Safety                         | Youth Checklist<br>Summary | Section V- Proportion reported for each cluster                                                                            |

\*If you state does not work with youth you are able to use the "youth" section to report additional adult outcomes or as a place to share programmatic information (delivery sites, success stories, etc.)

This Impact Report infographic template was created in such a way that you can choose the data the best represents your state's impacts. Feel free to customize and modify the statistics you share as you are not limited to what we have suggested. You are also encouraged to adjust images and colors in order to brand the report to your institution.